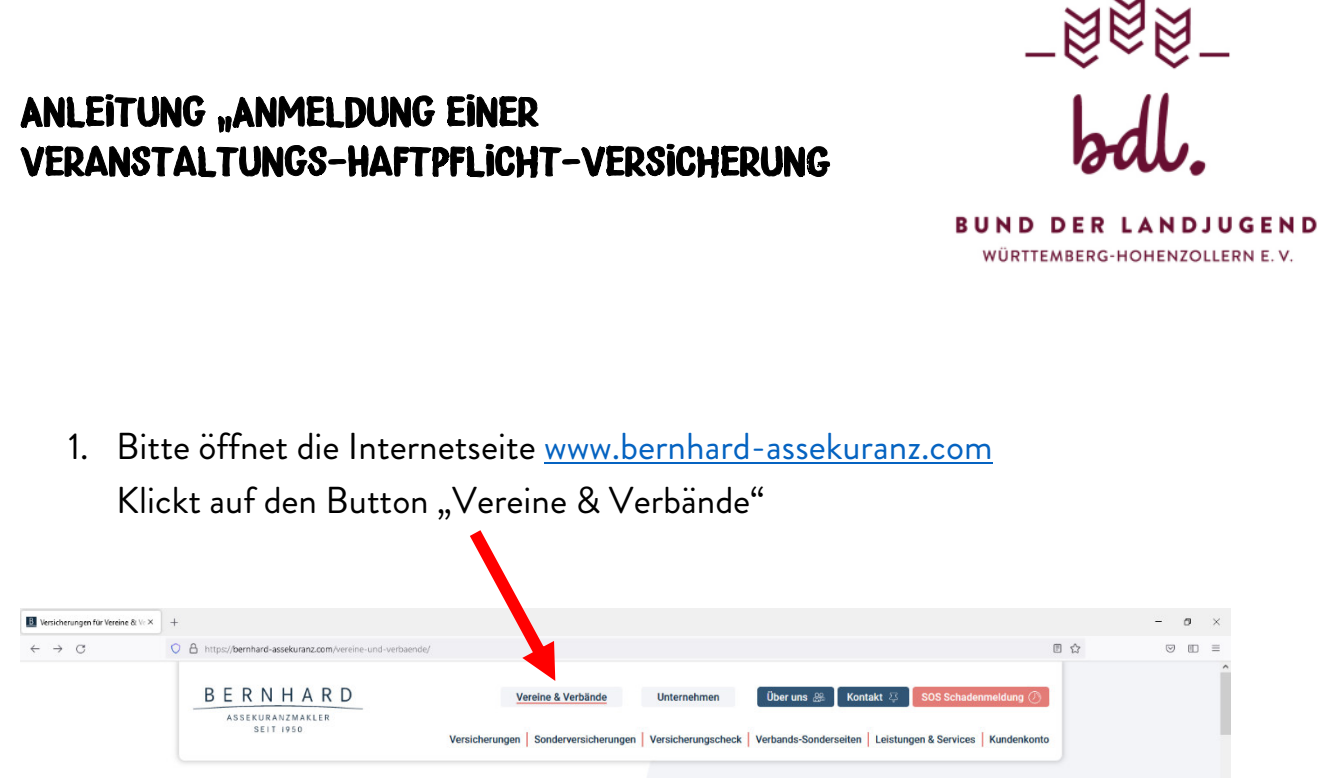

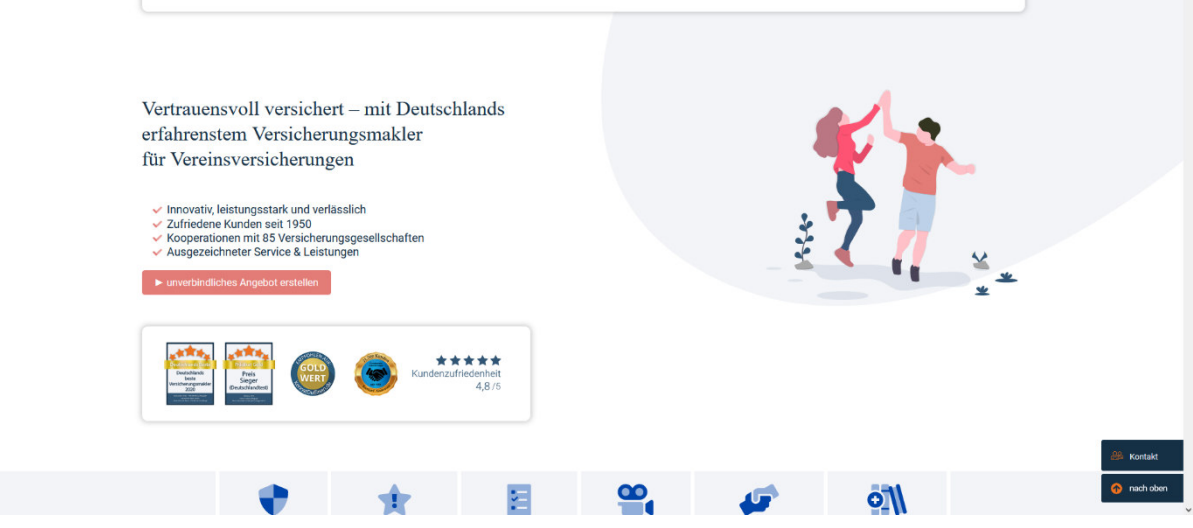

## 2. Danach auf den Button "Veranstaltungsversicherungen"

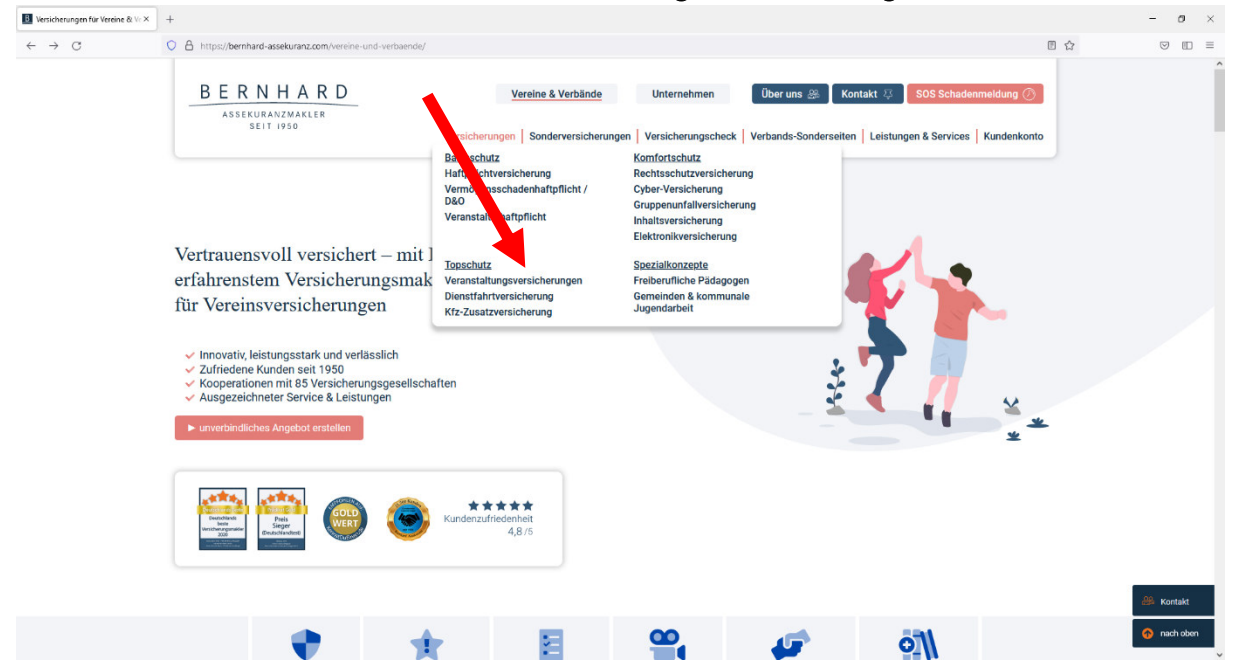

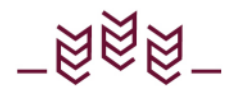

3. Anschließend scrollt ihr runter bis diese drei Bilder erscheinen. Bitte wählt Icon "Veranstalterhaftpflicht".

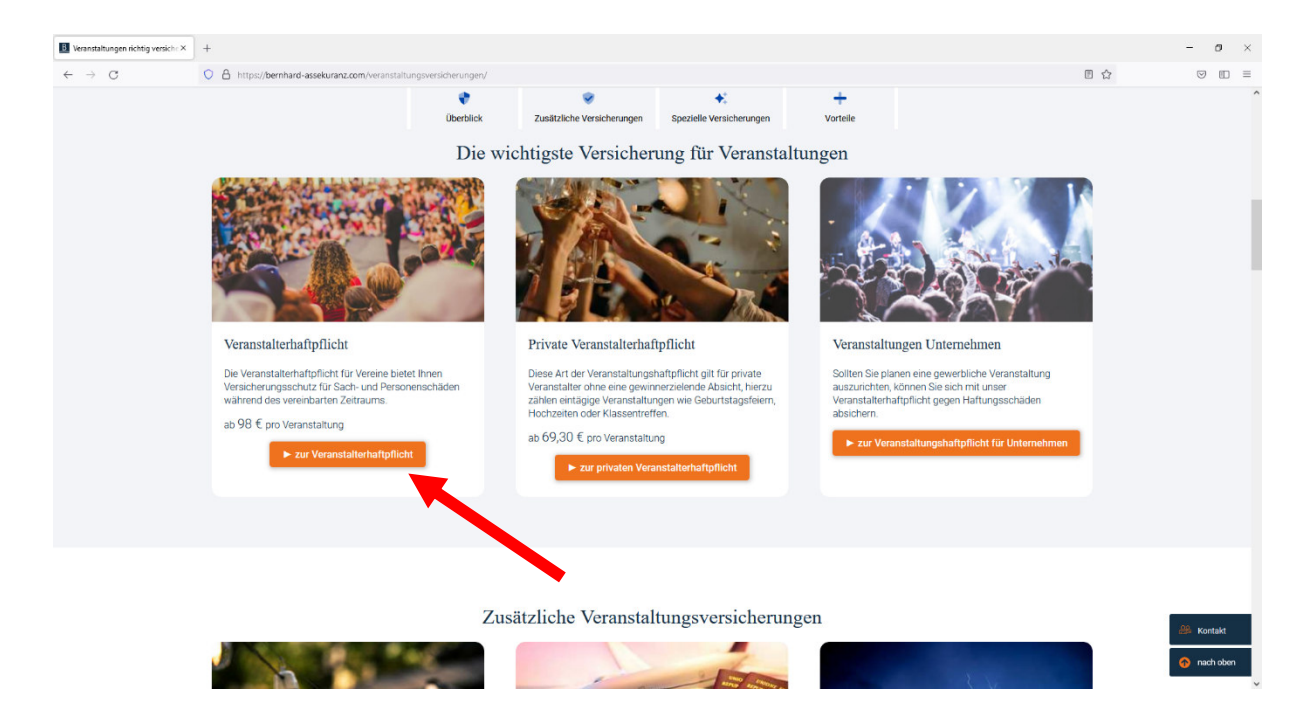

4. Hier gibt es einen Fehler, die 98 € gelten für jede Veranstaltung. Klickt bitte auf den Button "Jetzt abschließen".

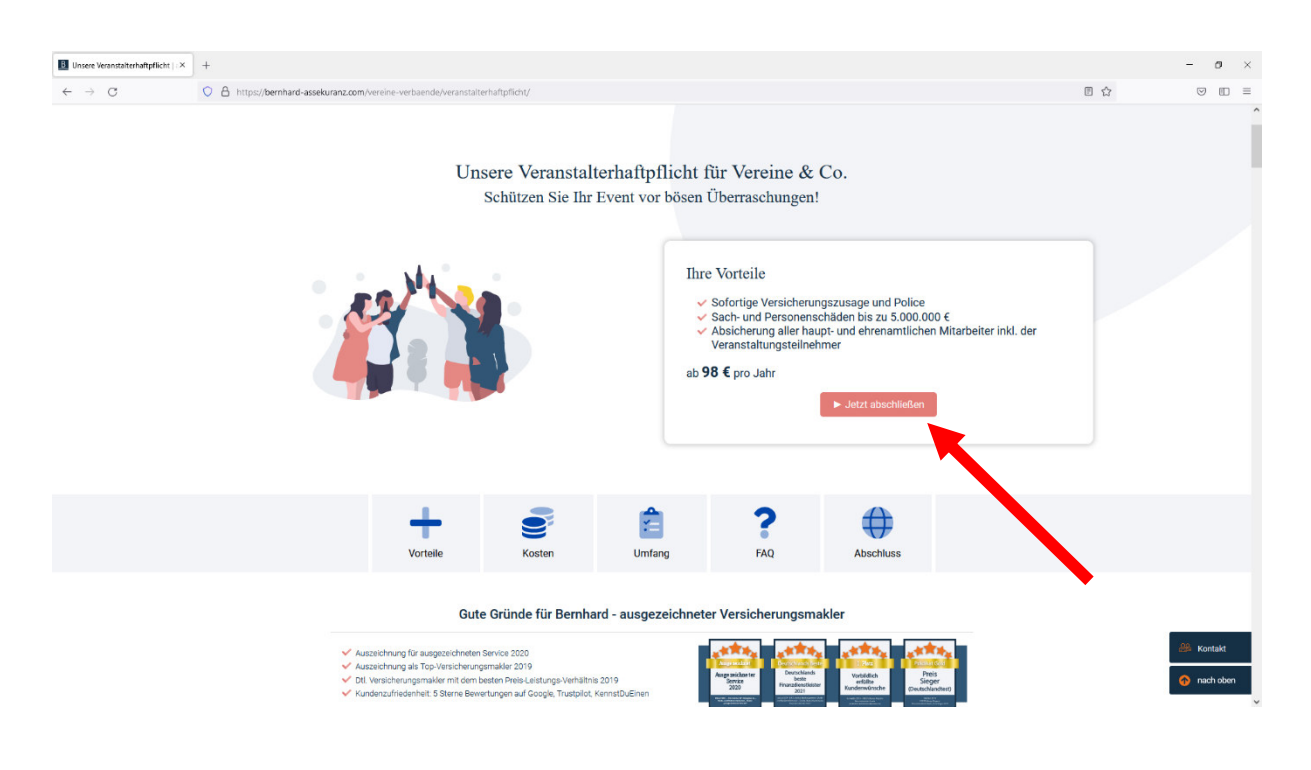

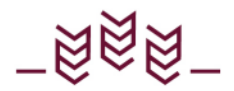

## 4. Danach den Button "Neue Police/Vorschlag erstellen" klicken

Jetzt müsst ihr nur noch den Anweisungen folgen und eure vereinsinterne Daten eingeben. Die 50% Nachlass werden bei der Prämie weiterhin berücksichtigt.

Solltet ihr weitere Fragen zum Abschließen der Versicherungen haben, könnt ihr direkt euch an Bernhard-Assekuranz, Frau Holler Tel. 08104-8916-536 wenden.

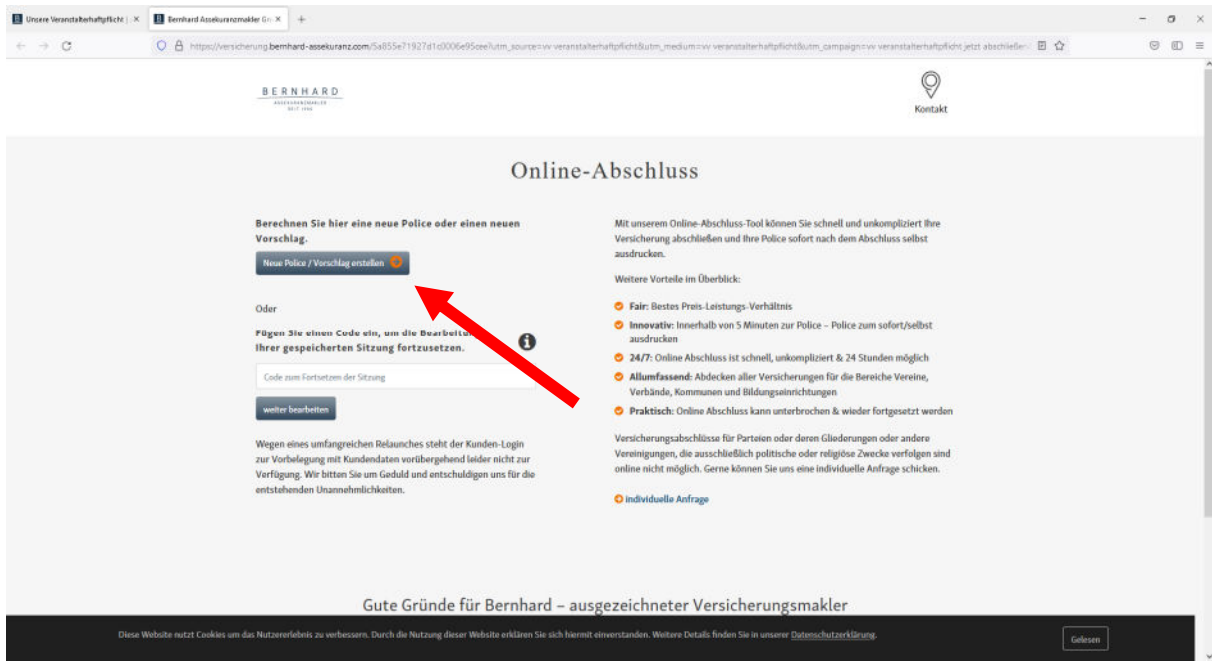